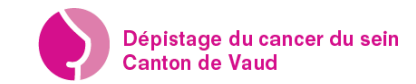

## Prise de rendez-vous

**A**

1. Connectez-vous sur le site www.pvdc.ch

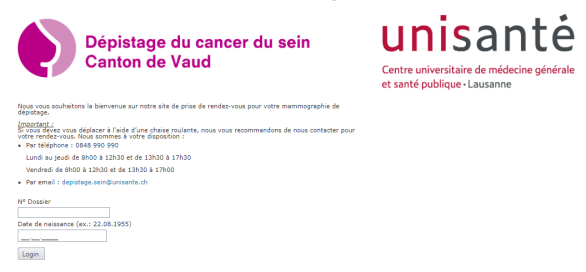

2. Munissez-vous de votre lettre d'invitation et saisissez votre numéro de dossier et votre date de naissance

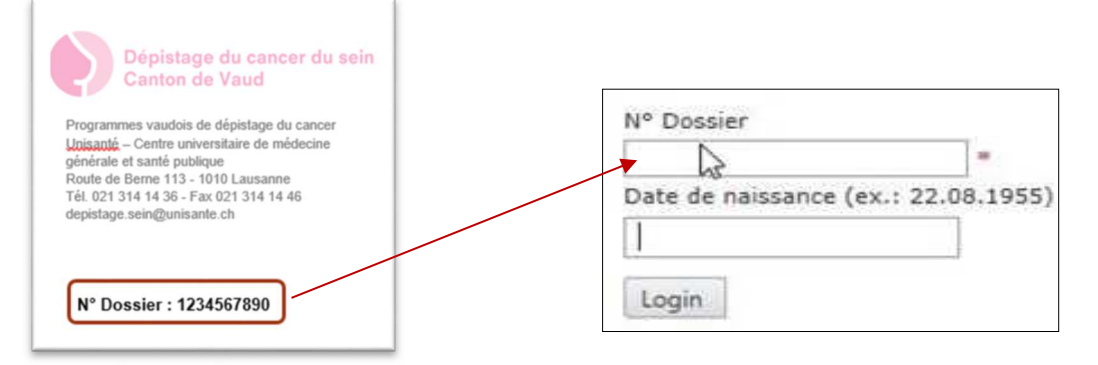

3. Choisissez votre institut de radiologie

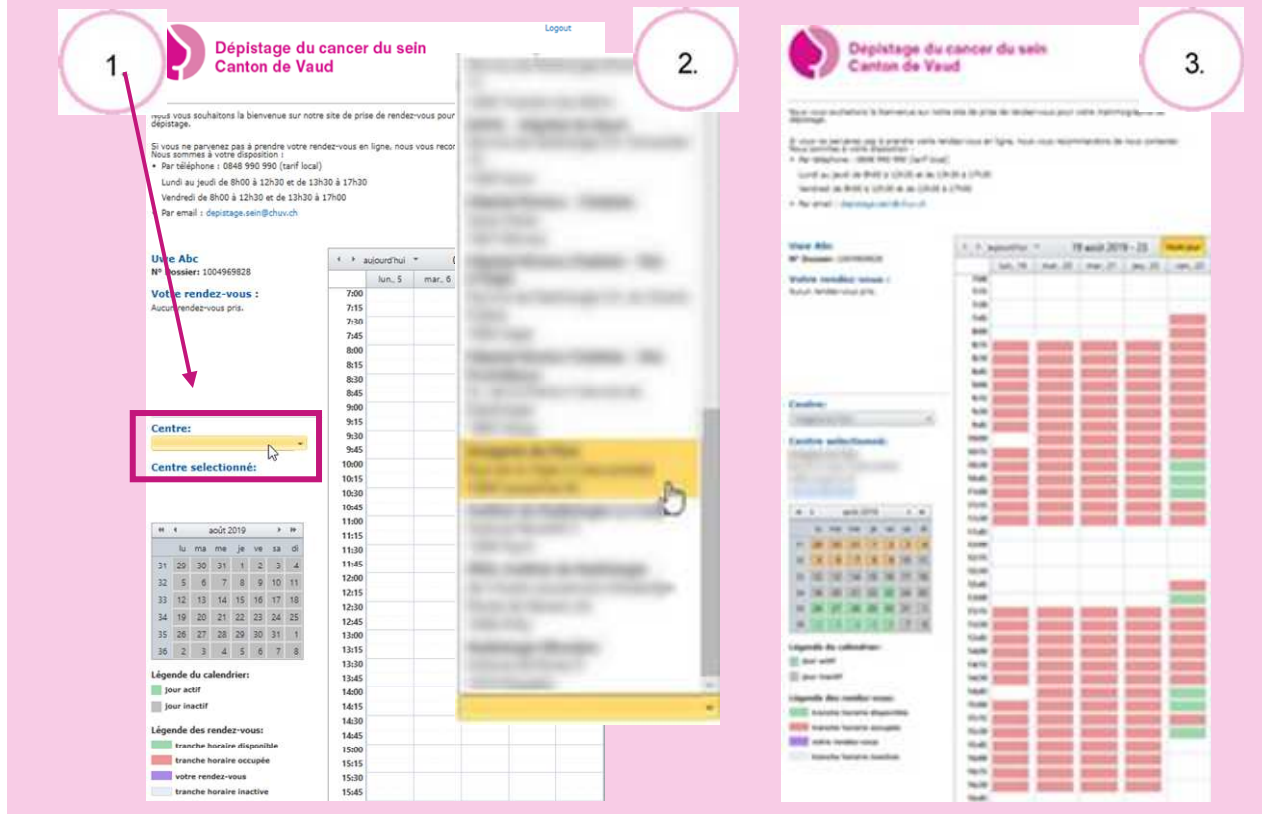

4. Double-cliquez sur la tranche horaire disponible de votre choix et créez votre rendez-vous

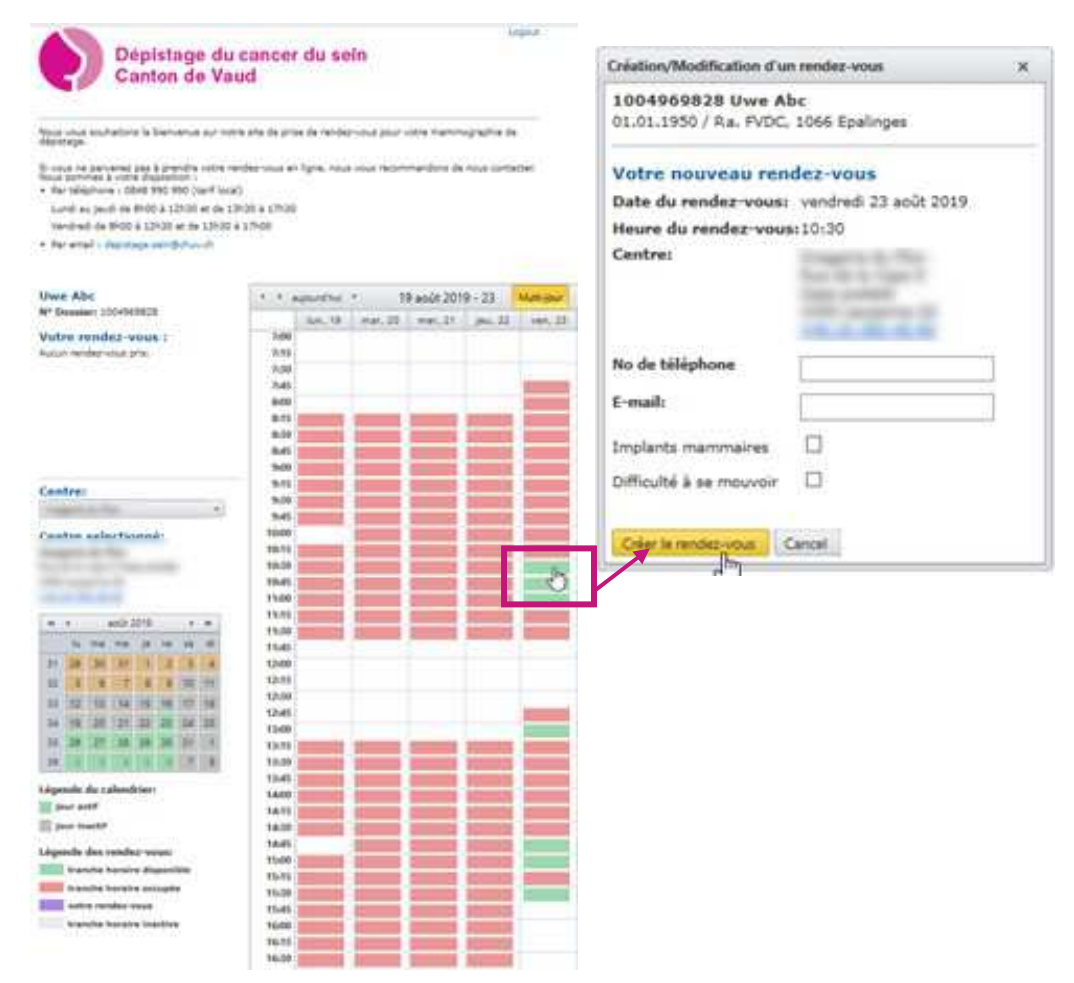

5. Contrôlez et imprimez votre rendez-vous

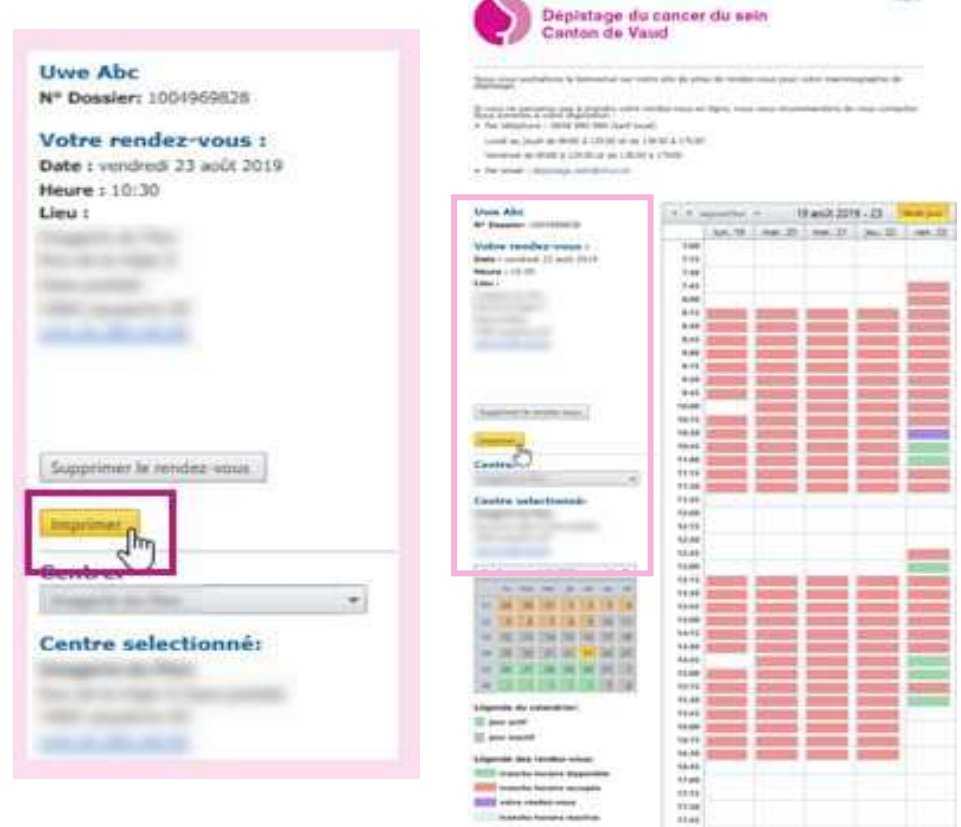

## 6. Logout

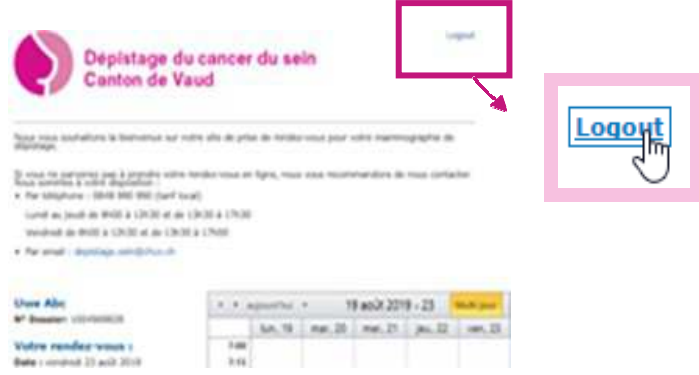

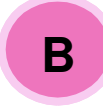

## Modification / Suppression de rendez-vous

- 1. Reconnectez-vous (suivre étape A.1)
- 2. Modification de rendez-vous :
	- Choisissez une autre date
	- Cliquez sur « Modifier le rendez-vous »

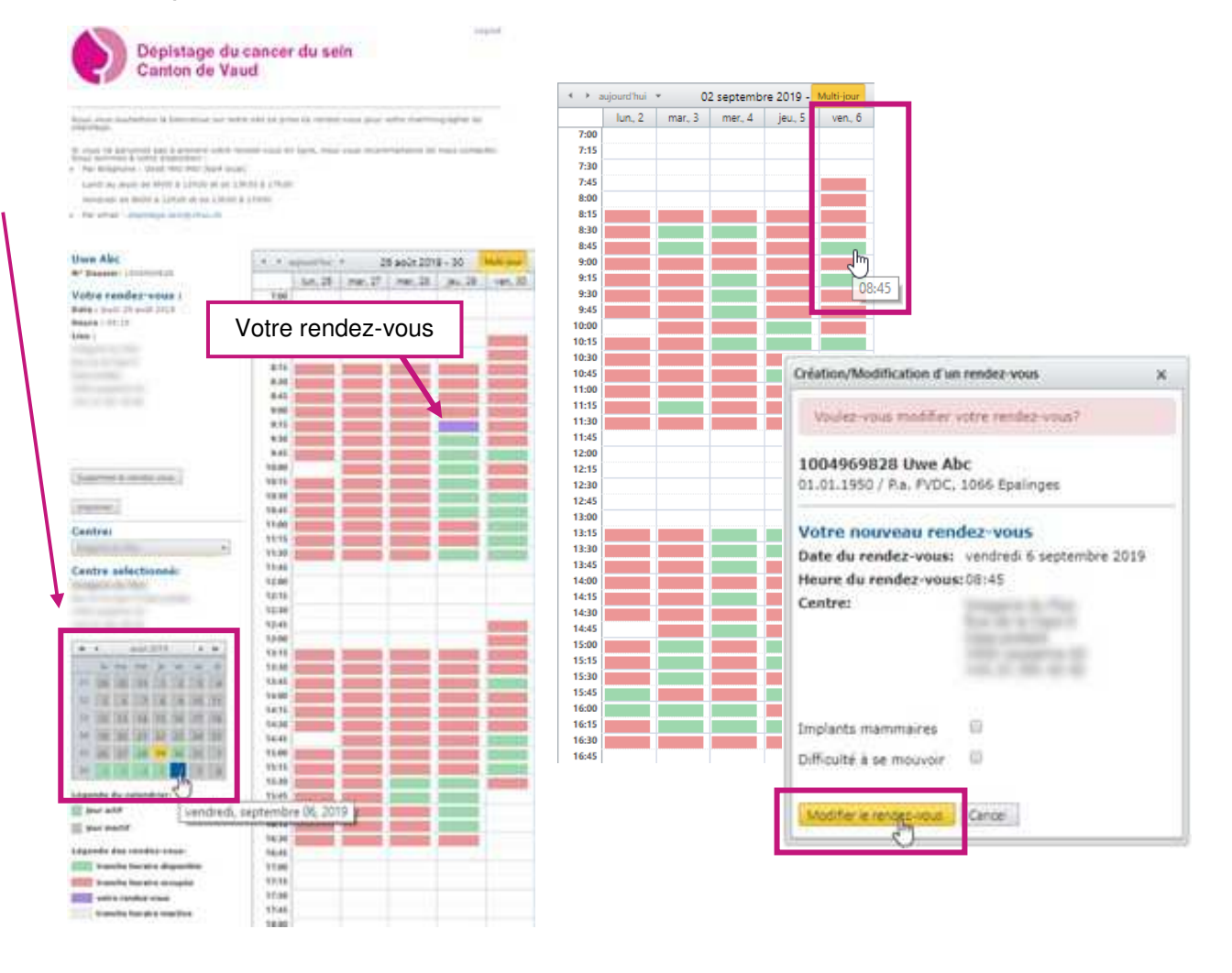

- 3. Suppression de rendez-vous :
	- Cliquez sur « Supprimer le rendez-vous »

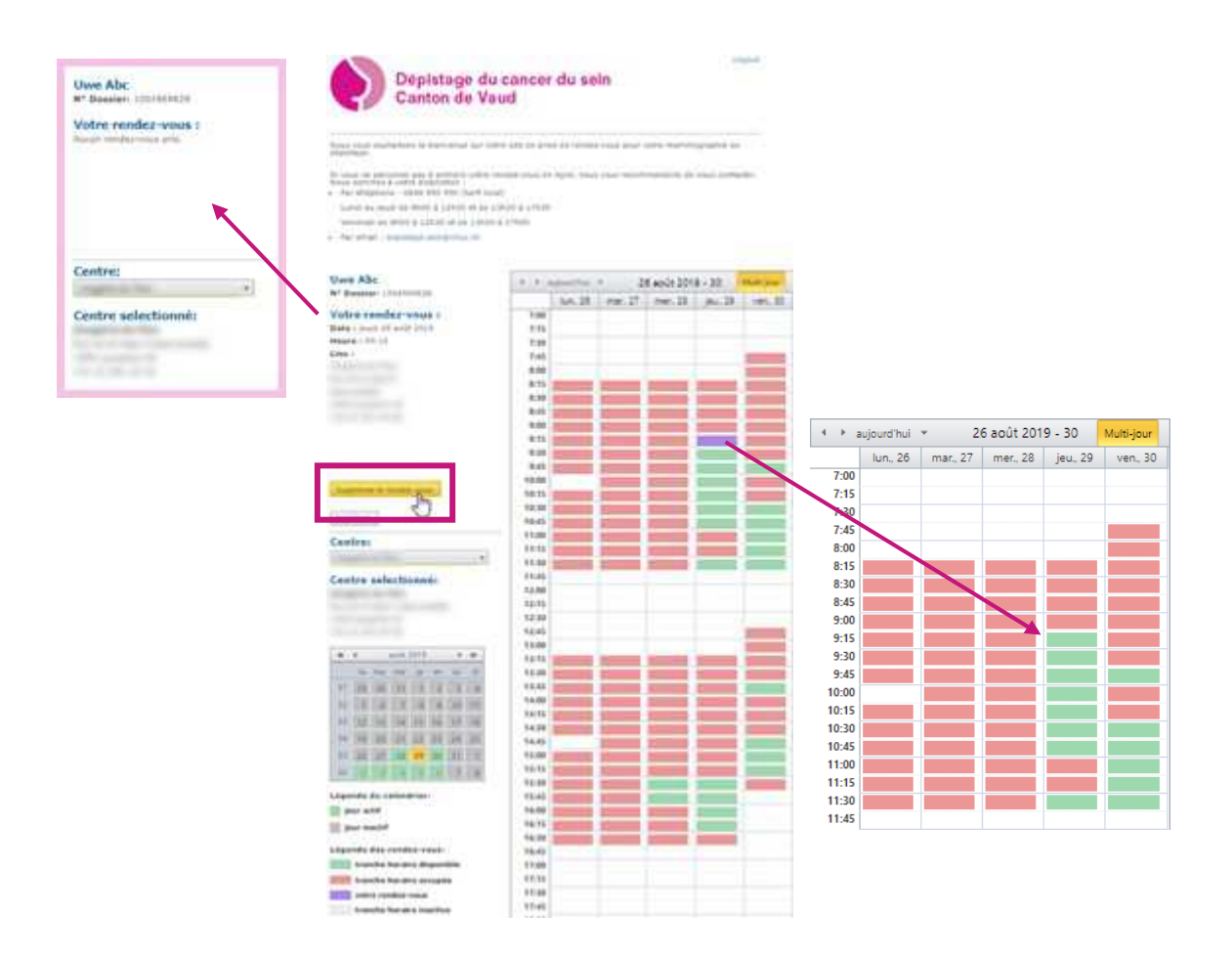

Pour toutes questions, contactez-nous au 0848 990 990 (tarif local)